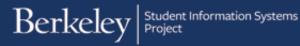

## **Revising Posted Award Entry**

# PATH: Cal Components > Financial Aid > Award Entry > Award Entry (to find the existing batch, then to edit the copy)

and

PATH: Cal Components > Financial Aid > Award Entry > Award Entry > Administer Batch Ext Award (to copy the original batch)

This job aid will cover how to revise a batch entry that has already been approved and posted. There are different cases where you will need to do this. The two most common changes will be: changing the amount a student receives, and/or changing the funding source. Next year, you may wish to copy a batch over from this Aid Year into the next Aid Year.

Examples of when you do not need to do a revision:

- If you need to edit a submitted batch <u>before</u> it is Approved and Posted. In this case, go back into the Award Entry batch and make the necessary edits.
- If you want to add a student who wasn't listed on the batch (that has already been Approved and Posted). In this case, add another Award Entry batch for that student.

In our example we will change the amount our students receive based on updated information, then since our funding source has changed, we also need to zero out the award on the first Item Type and add the information on a second Item Type.

Unless we already know the Batch Number or the Name (aka "Award Batch Package"), we may need to start with the Award Entry page and use the Find Existing Values tab to find the Award that has the information we are looking for. (See the Finding an Existing Award job aid.)

In this example, we have already found Batch #72 that contains the students' awards that need revising.

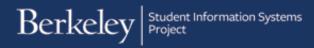

### Copying an Award

Navigate to: Cal Components > Financial Aid > Award Entry > Award Entry> Administer Batch Ext Award

Enter the Batch Number, Select the Career, change the Status to Posted.

Entering the Org Level 4 (aka **Department**) is encouraged, but not required if you have the batch number.

Fin Aid Type may default depending on your access, make sure it reflects the correct choice of *Department Awards* or *Graduate Division Awards*.

Click Search.

The results should display below.

Click the checkbox to the left of the Batch Number.

Then go up and enter the Aid Year into the Copy to Aid Year field (use the same Aid Year if you are correcting it for this year).

Pick a new name to enter in the Copy to New Award Batch field (e.g. *Revised batch 72*)

Click the Copy icon.

| Favorites 🔻 Main Menu 🔻 💽 > CAL Components 🔻 > Financial Aid 🔻 > Award Entry 🔻 > Av                                                                                                    | dminister Batch Ext. Awards 🏫     |
|----------------------------------------------------------------------------------------------------|-----------------------------------|
| Berkeley Menu - Search >> Advanced Sear                                                                                                    | ch 🧕 Last Search Results          |
|                                                                                                    | New Window                        |
| Batch Number Institution UCB01 Q Aid Year 2017 Q Career                                                                                                    | $\checkmark$                      |
| Fin Aid Type Department Awards V Org Level 4 Status Pending                                                                                                    |                                   |
| Award Batch Q Sea                                                                                                    | arch                              |
|                                                                                                    | È                                 |
|                                                                                                    | Delete                            |
| Personalize   Find   View All   🖄   👪<br>Batch Number Institution Aid Year Career   Fin Aid Type   Org Level 4   Award Batch                                                                                                    | First (1) of 1 (1) Last<br>Status |
| Image: Institution and real career     Pill And real career     Pill And real career     Pill And real career       Image: Image: Im | Pending                           |
|                                                                                                    | Pending                           |

| Batch Number | 72 Q           | Institution | UCB01       | Aid Year | 2017 🔍 | Career | Graduate 🗸 |
|--------------|----------------|-------------|-------------|----------|--------|--------|------------|
| Fin Aid Type | Department Awa | rds 🗸       | Org Level 4 |          | Q      | Status | Posted 🗸   |
| Award Batch  |                |             | Q           |          |        |        | Search     |

| Batch Number     72 Q     Institut       Fin Aid Type     Department Awards       Award Batch     Institut | rtion UCB01 C Aid Year 20  | Olf  Career    Q  Status      Posted      Search    |  |  |  |  |  |  |  |  |  |
|----------------------------------------------------------------------------------------------------|----------------------------|-----------------------------------------------------|--|--|--|--|--|--|--|--|--|
| Copy To Aid Year 2017 Copy to<br>Select All Deselect All                                                   |                            |                                                     |  |  |  |  |  |  |  |  |  |
|                                                                                                    | Personalize                | :   Find   View All   🖾   🔣 💿 First 🕚 1 of 1 🕑 Last |  |  |  |  |  |  |  |  |  |
| Batch Number Institution Aid Year                                                                          | Career Fin Aid Type        | Org Level 4 Award Batch Status                      |  |  |  |  |  |  |  |  |  |
| ✓ 1 72 UCB01 2017                                                                                          | Graduate Department Awards | COREC DEPT AWARD SPH 080516 Posted                  |  |  |  |  |  |  |  |  |  |

9/9/16

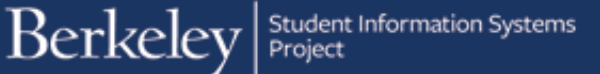

You'll get a message saying the copy has been successful.

Click OK to acknowledge this message.

| Fin                                                                                                    | Aid | umber<br>Type Depa<br>Batch | 72 Q | Institu |  | B01 Q<br>Drg Level 4 |  | 2017 Q      | Career<br>Status | Gradua<br>Posted<br>Sea |        |  |
|----------------------------------------------------------------------------------------------------|-----|-----------------------------|------|---------|--|----------------------|--|-------------|------------------|-------------------------|--------|--|
| Copy To Aid Year 2017 Copy to New Award Batch REVISE BATCH72 NEWFUNDNEWAMN Select All Deselect All Personalize   Find   View All   2   III Find                                   |     |                             |      |         |  |                      |  |             |                  |                         |        |  |
|                                                                                                    | 4   | Batch Number                |      |         |  | Fin Aid Ty           |  | Org Level 4 |                  |                         | 000540 |  |
| I       72 UCB01       2017       Graduate Department Awards       COREC       DEPT AWARD S         Message       Successfully copied External Award Batches (26000,110)       OK |     |                             |      |         |  |                      |  |             |                  | ъРН 080516              |        |  |

Now click back on the menu links above to go to the Award Entry page.

You do <u>not</u> have to Save, despite what the message says.

Click No to dismiss that message.

| Favorites  Main Menu  CAL Compone          | ents 🔻 > Financial Aid 🔻 > Award Entry 🕇 > Administer Batch Ext. Award:                                                                                                    |
|--------------------------------------------|----------------------------------------------------------------------------------------------------|
| Berkeley Menu - See                        | arch Award Entry                                                                                                    |
|                                            | Administer Batch Ext. Awards Department Security Tester Career Proceeding Org Level 4 Career Proceeding Search Career Proceeding Search Career Proceeding Career Proceeding Ca |
| Select All Deselect All                    |                                                                                                    |
|                                            | Personalize   Find   View All   🖪   🔣 🛛 First 🕚 1 of 1 🔍 Last                                                                                                    |
| Batch Number Institution Aid Year Career   | Fin Aid Type Org Level 4 Award Batch Status                                                                                                    |
| ☑ 1 72 UCB01 2017 Graduate                 | Department Awards COREC DEPT AWARD SPH 080516 Posted                                                                                                    |
| Save Warning<br>Do you want to save<br>Yes | ye your changes? Click Yes to go back and save, or No to discard your changes.                                                                                                    |

### Editing the Copied Award

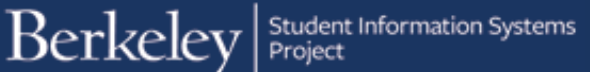

Back on the Award Entry page, you'll need to search on the Find an Existing Value tab page.

Search the values of Academic Career, Financial Aid Type and **Organizational Level 4** (Department code).

You can also include the new "name" in the Award Batch Package field.

The results will display below.

In this example, we have a new Batch Number 83 that we will need to click on to make the appropriate edits.

|                        | A           | cademic Institution:  | begins with   | UCB01                |   |                 |
|------------------------|-------------|-----------------------|---------------|----------------------|---|-----------------|
|                        | Д           | id Year:              | begins with 🗸 | 2017                 | Q |                 |
|                        | A           | cademic Career:       | =             | Graduate             |   | $\sim$          |
|                        | F           | inancial Aid Type:    | =             | Department Awards    |   | $\checkmark$    |
|                        | C           | organization Level 4: | =             | COREC                | Q |                 |
|                        | Д           | ward Batch Package:   | contains 🗸    | REVISE BATCH72       | Q |                 |
|                        | A           | warding Package Stat  | tus: 💷 🔽      |                      |   | $\mathbf{\sim}$ |
|                        | C           | reated By:            | begins with 🗸 |                      |   |                 |
|                        | C           | reated Datetime:      | >= 🗸          |                      |   |                 |
|                        |             |                       |               |                      |   |                 |
|                        |             |                       | _             |                      |   |                 |
|                        |             | Search Clear          | Basic Search  | Save Search Criteria |   |                 |
|                        |             |                       |               |                      |   |                 |
|                        |             |                       |               |                      |   |                 |
| Find an Existing Value | Add a New V | alue                  |               |                      |   |                 |
| Search Criteria        |             |                       |               |                      |   |                 |
|                        |             |                       | _             |                      |   |                 |
| Academic Institution:  | begins with |                       | 2             |                      |   |                 |
| Aid Year:              | begins with | 2017                  | 2             |                      |   |                 |
| Academic Career:       | =           | Graduate              | $\checkmark$  |                      |   |                 |
| Financial Aid Type:    | =           | Department Awards     | $\checkmark$  |                      |   |                 |
| Organization Level 4:  | = 🗸         | COREC                 | 2             |                      |   |                 |

Q

V

Award Batch Package

REVISE BATCH72 NEWFUNDNEWAMNT Pending

nter any information you have and click Search. Leave fields blank for a list of all valu

Award Entry

Search Criteria

Find an Existing Value Add a New Value

We are now in the new Award Entry batch.

Notice that it references the original batch number in the upper right corner.

|                                                                                                    | ch Num                                                                                                    |          |              |            |                  |                      |              |                |                 |             |         |   | 70 |      |  |
|----------------------------------------------------------------------------------------------------|----------------------------------------------------------------------------------------------------|----------|--------------|------------|------------------|----------------------|--------------|----------------|-----------------|-------------|---------|---|----|------|--|
|                                                                                                    |                                                                                                    |          | 83           |            |                  | ent Awards           |              |                |                 | Revised F   |         |   | 72 |      |  |
| Inst                                                                                                    | itution                                                                                                    | UC B     | erkeley      |            | Aid Year         | Federal A            | Aid Year 20  | 16-2017        |                 | Career      | Graduat | е |    |      |  |
| Org                                                                                                    | Level 4                                                                                                    | SPH I    | Divisional R | srch and O | Ontrs Award Ba   | atch REVI            | SE BATCH     | 172 NEW        | FUND            | NEWAMN      | Г       |   |    |      |  |
| Stat                                                                                                    | us                                                                                                    | Pendir   | ig C         | Comments   | Created E        | Зу                   |              |                |                 | 08/19/16    | 4:04PM  |   |    |      |  |
| App                                                                                                    | rover                                                                                                    |          | Q            |            |                  | Pos                  | t            |                |                 |             |         |   |    |      |  |
|                                                                                                    |                                                                                                    |          |              |            |                  |                      |              |                |                 |             |         |   |    |      |  |
|                                                                                                    | ect All                                                                                                    | Deselec  | All Dele     | ete Ad     | d                |                      |              |                |                 |             |         |   |    |      |  |
|                                                                                                    | ▼ Awards Personalize   Find   View All   🖉   🔣 First 🕥 1 of 1 🕑 Last                                                                                                    |          |              |            |                  |                      |              |                |                 |             |         |   |    |      |  |
|                                                                                                    | Item Type         Advance<br>Search         Description         Additional Info         Status         Amount         Charge Priority         Disburse Plan         Split Code |          |              |            |                  |                      |              |                |                 |             |         |   |    |      |  |
| 1         945100032470         Q         Department Award         School of Public<br>Health         Active         10000.00         Pay All - No TIV<br>Permission |                                                                                                    |          |              |            |                  |                      |              |                | Fall and Spring | Fall Spring |         |   |    |      |  |
| Sel                                                                                                    | ect All                                                                                                    | Deselec  | All Dele     | ete Ad     | bb               | s                    | itudent(s) S | earch          |                 |             |         |   |    |      |  |
| S                                                                                                    | tudent                                                                                                    | s        | Personaliz   | e   Find   | View All   🗖     | Firs                 | st 🕚 1-2     | of 2 🛞         | Last            |             |         |   |    |      |  |
|                                                                                                    |                                                                                                    | Studen   | t ID         | Na         | me               |                      |              | Award<br>Summa | ry              |             |         |   |    |      |  |
| C                                                                                                    |                                                                                                    | 1        |              | Ge         | nnady Gradstu    | dent                 |              |                |                 |             |         |   |    |      |  |
| C                                                                                                    |                                                                                                    | 2        | 10           | Ga         | llina Gradstuder | nt                   |              |                |                 |             |         |   |    |      |  |
| App                                                                                                    | lv Disb                                                                                                    | ursement | s Dele       | ete All    | Replace D        | isbursements         | s usina firs | t row val      | ues             |             |         |   |    |      |  |
|                                                                                                    | ·                                                                                                    | ursemer  |              | Pe         | rsonalize   Find |                      |              | First          |                 | 1-2 of 2 🌘  | Last    | - |    |      |  |
| Item Type Student Award Description Student ID Disburse Split Award ID Date Amount                                                                                  |                                                                                                    |          |              |            |                  |                      |              |                |                 |             |         |   |    |      |  |
| 1                                                                                                    | 1 945100032470 Department Award Gradstudent                                                                                                    |          |              |            |                  |                      | t AY         | · Q F          | sQ              | 10000.0     | 00 🗶    | 1 |    | 0.00 |  |
| 2                                                                                                    | 945100                                                                                                    | 0032470  | Department   | Award      | 2996230          | Galina<br>Gradstuden | t            |                | MB Q            | 10000.0     | 00 🥖    |   |    |      |  |

Award Batch Package:

Created By: Created Datetime

Search Results /iew All

Batch

Number

Awarding Package Status

>:

Search Clear Basic Search 🖾 Save Search Criter

Batch Sequence Number Institution Year Career Aid Type Level 4

UCB01 2017 Graduate DSAS COREC

begins with

REVISE BATCH72

~

First 1 of 1 D La

Created By Created Dateti

3030729326 08/19/2016 4:0

Awarding

Package

Status

#### Awards Section:

We are ready to add the new funding source from which this payment is coming. We do <u>NOT</u> want to delete the previous Item Type. That would retain the original \$10,000 payment and would then grant an ADDITIONAL \$10,000 on the new funding sources if we simply added a new Item Type.

Therefore, our first step will be to add the second Item Type, then make sure we change the amount on the original Item Type to zero.

Warning: There is currently a bug, if you zero out the amount on the original Item Type, and then add the second Item Type, the amount will return and you will have to zero it out again.

| Sele | t A | All Deselect All De          | elete Ad          | d                |        |                                |                   |             |                 |                      |                                |                       |                                |
|------|-----|------------------------------|-------------------|------------------|--------|--------------------------------|-------------------|-------------|-----------------|----------------------|--------------------------------|-----------------------|--------------------------------|
| -    | Av  | vards                        |                   |                  |        |                                |                   | F           | Personalize   I | Find   Vi            | ew All   💷   🔢                 | First 🕚               | 1 of 1 🛞 Last                  |
|      |     | Item Type                    | Advance<br>Search | Description      |        | Additional Info                | Status            | A           | mount           |                      | Charge Priority                | Disburse Plan         | Split Code                     |
|      | 1   | 1 945100032470               | Q                 | Department Award |        | School of Public<br>Health     | Active            |             | 10              |                      | Pay All - No TIV<br>Permission | Fall and Spring       | Fall Spring                    |
|      |     | the Advance                  | Searc             | h icon           |        | All Deselect All Del<br>Awards |                   |             |                 |                      | Pers                           | onalize   Find   View | v All   🗷   🔣                  |
| 0111 |     |                              |                   |                  |        | Item Type                      | Advance<br>Search | Description | A               | dditional Ir         | nfo Status                     | Amount                | Charge Priority                |
|      |     |                              |                   |                  |        | 1 945100032470                 | Q                 | Departmen   |                 | chool of P<br>lealth | ublic Active                   | 10000.00              | Pay All - No TIV<br>Permission |
|      |     |                              |                   |                  |        | 2                              | l Q               | Description | 1               |                      | Active                         | 0.00                  |                                |
| the  | ne  | epartment aw<br>ew Item Type | using             |                  |        | vpe Search                     | Active            |             |                 |                      |                                |                       |                                |
|      |     | ge Priority ar<br>nation.    | nd char           | tstring          | Item I | Type begins with V             |                   |             |                 |                      |                                |                       |                                |

If you are revising a Graduate Division award, use the Keyword 3 or Short Descr fields, along with Charge Priority to search for the new Item Type.

In this case we have found the second Item Type with the updated chartstring information.

We've selected that Item Type by clicking the radio button and will click the Return button to carry that to the previous page.

| Item Type Search             |                      |      |                |                           |                 |
|------------------------------|----------------------|------|----------------|---------------------------|-----------------|
|                              |                      |      |                |                           |                 |
| ItemType Status              | Active 🔽             |      |                |                           |                 |
| Item Type begins with 🗸      |                      |      |                |                           |                 |
| Item From >= 🗸               |                      |      |                |                           |                 |
| ltem To                      |                      |      |                |                           |                 |
| Description begins with      |                      |      |                |                           |                 |
| Short Desc begins with V     |                      |      |                |                           |                 |
| Short Desc (s                |                      |      |                |                           |                 |
| Key Word 1                   |                      |      |                |                           |                 |
| Key Word 2                   | Q                    |      |                |                           |                 |
| Key Word 3                   | Q                    |      |                |                           |                 |
| Charge Priority              | F_ALL_N              |      |                |                           |                 |
| Refundable Indicator         | ~                    |      |                |                           |                 |
|                              | Enrollment Required? |      |                |                           |                 |
|                              | Summer Award?        |      |                |                           |                 |
| Account                      | Q                    |      |                |                           |                 |
| Fund Code                    | 81786                |      |                |                           |                 |
| Department                   | 14015                | Crea | te New Item    |                           |                 |
| -                            |                      |      |                |                           |                 |
| Chartfield 1                 | Search               |      | Return         |                           |                 |
| Chartfield 2                 | Q Search             |      | Return         |                           |                 |
| Select an Item Type and then | choose Return        |      |                |                           |                 |
|                              |                      |      |                | Personalize   Find   View |                 |
| Item Type Descri             | iption               |      | Additional Inf | fo                        | Charge Priority |
| 1 945100017170 Depar         | tment Award          |      | School of Pu   | blic Health               | F_ALL_N         |

We now have two Item Types and we must decide how much of the Awards should come from each of these funding sources.

| - A | wards          |                   |                  | Person                     | Personalize   Find   View All   🖾   🔜 First 🕚 1-2 of 2 |        |                                |                 |             |
|-----|----------------|-------------------|------------------|----------------------------|--------------------------------------------------------|--------|--------------------------------|-----------------|-------------|
|     | Item Type      | Advance<br>Search | Description      | Additional Info            | Status                                                 | Amount | Charge Priority                | Disburse Plan   | Split Code  |
|     | 1 945100032470 | Q                 | Department Award | School of Public<br>Health | Active                                                 |        | 1 CHHI33IOH                    | Fall and Spring | Fall Spring |
|     | 2 945100017170 | Q                 | Department Award | School of Public<br>Health | Active                                                 | 0.00   | Pay All - No TIV<br>Permission | Fall and Spring | Fall Spring |

In this example, we'd like the full amount for each student to come from the 2<sup>nd</sup> Item Type (on the different chartstring), so we will enter \$10,000 Award amount on the second Item Type.

NOTE: You could also move only part of the money, for example leaving half on the 1st Item Type and half on the 2nd one.

| Aw  | vards        |                   |                  | Person                     | alize   Find   Viev | w Ali   💷   🔜 | First 🕚 1-2 of 2 🕑 Last        |                 |             |
|-----|--------------|-------------------|------------------|----------------------------|---------------------|---------------|--------------------------------|-----------------|-------------|
|     | Item Type    | Advance<br>Search | Description      | Additional Info            | Status              | Amount        | Charge Priority                | Disburse Plan   | Split Code  |
| ] 1 | 945100032470 | Q                 | Department Award | School of Public<br>Health | Active              | 10000.00      | Pay All - No TIV<br>Permission | Fall and Spring | Fall Spring |
| ] 2 | 945100017170 | Q                 | Department Award | School of Public<br>Health | Active              | 10000.00      | Pay All - No TIV<br>Permission | Fall and Spring | Fall Spring |

To ensure we back out the 1st payment, we must zero out the information on the original Item Type. Change the amount to zero.

Reminder: Do <u>NOT</u> delete the 1st Item Type. We need to signal that funds disbursed from this source should be backed out.

As soon as we make the change, a message displays, warning us that changing the Amount will affect the Award Amounts. Click the OK button to proceed with the change.

#### Students section:

We could add another student to this batch, if appropriate. In this example we do not need to make any edits to the **Students** section, so we will not make any changes.

| Batch Nu       | umbe  | r 83           |           | Department Award                                                                                                    | s                          | Revised | From Batch Nbr                 | 72    |  |  |  |  |
|----------------|-------|----------------|-----------|----------------------------------------------------------------------------------------------------|----------------------------|---------|--------------------------------|-------|--|--|--|--|
| Institutio     | on    | UC Berkeley    | Messag    | e                                                                                                    |                            |         |                                |       |  |  |  |  |
| Org Leve       | el 4  | SPH Divisional |           |                                                                                                    |                            |         |                                |       |  |  |  |  |
| Status         |       | Pending        | Ohereitee | Changing Amount will update Award Amounts for this award. (26000,104)                                                                |                            |         |                                |       |  |  |  |  |
| Approve        | er [  | C              | Changing  | Amounts for this awa                                                                                                    | aru. (20000,104)           |         |                                |       |  |  |  |  |
| Select Al      | JI D  | eselect All D  |           | Choose OK to change the Amount and Award Amounts for this award in the Disbursement Grid.<br>Choose Cancel to not change the Amount. |                            |         |                                |       |  |  |  |  |
| ▼ Aw           | vards | ;              | Choose C  | ancer to not change the A                                                                                                    | mount.                     |         |                                |       |  |  |  |  |
|                | ltem  | Туре           | OK        | Cancel                                                                                                    |                            |         |                                | ority |  |  |  |  |
| 1 945100032470 |       |                | Q         | Department Award                                                                                                    | School of Public<br>Health | Active  | 0 Pay All -<br>Permissi        |       |  |  |  |  |
| 2              | 945   | 100017170      | Q         | Department Award                                                                                                    | School of Public<br>Health | Active  | 10000.00 Pay All -<br>Permissi |       |  |  |  |  |

#### Disbursements section:

Scroll down to the Disbursements section. Disbursement Plan & Split Codes were before you apply the new Item Type.

When ready, click the Apply Disbursements link to carryover the new information to these students.

| App | oly Disbursemen | ts Delete All                | Replace D      | isbursements using     | first row v      | alues         |                 |      |
|-----|-----------------|------------------------------|----------------|------------------------|------------------|---------------|-----------------|------|
|     | Disburseme      | nts Perso                    | onalize   Find | d   View All   🗖       | 📕 Fir            | rst 🕚         | 1-2 of 2 🕑 I    | Last |
|     | Item Type       | Student Award<br>Description | Student ID     |                        | Disburse<br>Plan | Split<br>Code | Award<br>Amount |      |
| 1   | 945100032470    | Department Award             | 04041047       | Gennady<br>Gradstudent | AY Q             | FS Q          | 0.00            | Ø    |
| 2   | 945100032470    | Department Award             | 200200         | Galina<br>Gradstudent  | MB Q             | MB Q          | 0.00            | Ø    |

Notice that we now have 2 lines per student. The original Award/ Item Type that now shows zero. And a second line that shows the new Award on the second Item Type.

IMPORTANT: Check the Disbursement Plan and Split Codes after clicking the **Apply Disbursements** link. Those values will reset to the default.

In this case, the Disbursement Plan and Split Code have redefaulted to AY (Academic Year) & FS (Fall/Spring). We must remember to change them back to what they were in the original batch, otherwise our changes may not go through (the system wouldn't see a matching Disbursement to zero out).

| <u>Ap</u> | oly Disbursemen | ts Delete All                | Replace D      | isbursements using                                    | first row v      | alues         |                 |          |  |  |  |
|-----------|-----------------|------------------------------|----------------|-------------------------------------------------------|------------------|---------------|-----------------|----------|--|--|--|
|           | Disburseme      | nts Perso                    | onalize   Find | nalize   Find   View All   🗷   🌆 👘 First 🕚 1-4 of 4 🛞 |                  |               |                 |          |  |  |  |
|           | Item Type       | Student Award<br>Description | Student ID     |                                                       | Disburse<br>Plan | Split<br>Code | Award<br>Amount |          |  |  |  |
| 1         | 945100032470    | Department Award             | Tankerse .     | Gennady<br>Gradstudent                                | AY Q             | FS Q          | 0.00            | <u>/</u> |  |  |  |
| 2         | 945100017170    | Department Award             | Tankerse C     | Gennady<br>Gradstudent                                | AY Q             | FS Q          | 10000.00        | <u>/</u> |  |  |  |
| 3         | 945100032470    | Department Award             | 2002003        | Galina<br>Gradstudent                                 | AY Q             | FS Q          | 0.00            | Ø        |  |  |  |
| 4         | 945100017170    | Department Award             | 00000          | Galina<br>Gradstudent                                 | AY               | FS Q          | 10000.00        | Ø        |  |  |  |

We need to reenter any changes to **Disburse Plan** and **Split Code** that were on the original batch.

For example, we previously Galina on a Monthly (Beginning of Month) Disbursement Plan (MB) with a Spring/Fall Split Code (MB).

We need to change her original award on the first Item Type to be MB – MB. (If we want the new Item Type to also disburse monthly, we would also change the second line as well.) In this example, we'll leave the new Award to pay out as AY - FS (Academic Year – Fall & Spring).

We will now click the red pencil to verify how Galina's award is set up. She is now set up to get two disbursements, once each semester on the new Item Type.

Any amount disbursed on the old Item Type will be reversed out.

| 3 945100032470 | Department Award | 201203    | Galina<br>Gradstudent | MB | Q | MB | ٩ [ | 0.00     | <u>/</u> |
|----------------|------------------|-----------|-----------------------|----|---|----|-----|----------|----------|
| 4 945100017170 | Department Award | 200403000 | Galina<br>Gradstudent | AY | Q | FS | Q   | 10000.00 | <u>/</u> |

| Арр | ly Disbursement | ts Delete All                | Replace D      | isbursements using     | g first row v    | alues         |                 |          |   |      | artment Awa<br>na Gradstude |        |        |
|-----|-----------------|------------------------------|----------------|------------------------|------------------|---------------|-----------------|----------|---|------|-----------------------------|--------|--------|
|     | Disburseme      | nts Perso                    | onalize   Fine | d   View All   🗖       | 📑 Fi             | rst 🕚         | 1-4 of 4        | Last     |   | Jaii | na Gradstudi                | ent    |        |
|     | Item Type       | Student Award<br>Description | Student ID     |                        | Disburse<br>Plan | Split<br>Code | Award<br>Amount |          |   | ID   | Date                        | Amount |        |
| 1   | 945100032470    | Department Award             | enemit?        | Gennady<br>Gradstudent | AY               | FS Q          | 0.00            | Ľ        |   |      | 08/15/2016                  |        | 000.00 |
| 2   | 945100017070    | Department Award             | concerns?      | Gennady<br>Gradstudent | AY               | FSQ           | 10000.00        | 1        | - | 02   | 0110012011                  |        |        |
| 3   | 945100032470    | Department Award             | 000000         | Galina<br>Gradstudent  | MB               | MB Q          | 0.00            | <u>/</u> |   |      |                             |        |        |
| 4   | 945100017070    | Department Award             | 3100230        | Galina<br>Gradstudent  | AY               | FSQ           | 10000.00        |          |   |      |                             |        |        |

In this example, we also have an update to one of these student's Amounts. We'd like to change Gennady to receive \$4,000 (instead of \$10,000) and only for Fall. So we will need to change his Amount and the Split Code.

|   | Item Type    | Student Award<br>Description | Student ID     |                        | Disburse<br>Plan | Split<br>Code | Award<br>Amount |   |
|---|--------------|------------------------------|----------------|------------------------|------------------|---------------|-----------------|---|
| 1 | 945100032470 | Department Award             | (NORMAL)       | Gennady<br>Gradstudent | AY Q             | FS Q          | 0.00            | Ø |
| 2 | 945100017070 | Department Award             | and the second | Gennady<br>Gradstudent | AY Q             | FS Q          | 10000.00        | Ø |

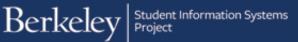

Click the Split Code Lookup icon to see the choices allowed when the Disbursement Plan is set to AY.

We see choices for Fall only, Fall & Spring or Spring only.

Click the FL choice to select Fall only.

We now want to update the amount Gennady receives.

We will change the \$10,000 amount to \$4000.

| ٩pp | ly Disbursemen |                                          |            | isbursements using     |                  |                          | Disbursement Pla<br>Split Code: | n: A begins with            |
|-----|----------------|------------------------------------------|------------|------------------------|------------------|--------------------------|---------------------------------|-----------------------------|
|     | Disburseme     | nts Pers<br>Student Award<br>Description | Student ID | d   View All   🗖       | Disburse<br>Plan | rst ④ 1<br>Split<br>Code | Description:                    | begins with                 |
| 1   | 945100032470   | Department Award                         | 2000000T   | Gennady<br>Gradstudent | AY               | FSQ                      | Look Up                         | Clear Cancel                |
| 2   | 945100017070   | Department Award                         | 100007     | Gennady<br>Gradstudent | AY               | FS Q                     | Search Results                  |                             |
| 3   | 945100032470   | Department Award                         | 20402330   | Galina<br>Gradstudent  | MB               | MBQ                      | View 100 First<br>Split Code    | 1-3 of 3 Las<br>Description |
| 4   | 945100017070   | Department Award                         | 2941233    | Galina<br>Gradstudent  | AY               | FSQ                      | FL<br>FS                        | Fall<br>Fall Spring         |
|     |                |                                          |            |                        |                  |                          | SP                              | Spring                      |

|   | Item Type    | Student Award<br>Description | Student ID |                        | Disburse<br>Plan | Split<br>Code | Award<br>Amount |
|---|--------------|------------------------------|------------|------------------------|------------------|---------------|-----------------|
| 1 | 945100032470 | Department Award             | 0.000007   | Gennady<br>Gradstudent | AY Q             | FS Q          | 0.00 🖉          |
| 2 | 945100017070 | Department Award             | (ALCORE)   | Gennady<br>Gradstudent | AY               | FL Q          | 4000.00         |

Next we'll click the red pencil to verify that Gennady will now get one disbursement of \$4,000.

Based on the zeroed out line above, any previous disbursements will be reversed (backed out).

| ٩p | ply Disbursement | ts Delete All                | Replace D     | isbursements using     | first row v      | alues         |                   |          | artment Awa<br>nady Gradst |         |
|----|------------------|------------------------------|---------------|------------------------|------------------|---------------|-------------------|----------|----------------------------|---------|
|    | Disburseme       | nts Perso                    | nalize   Find | d   View All   🗖       | 😽 Fi             | rst 🕚         | 1-4 of 4   🕑 Last | <b>V</b> | inady orado                | uuun    |
|    | Item Type        | Student Award<br>Description | Student ID    |                        | Disburse<br>Plan | Split<br>Code | Award<br>Amount   | ID       | Date                       | Amount  |
| 1  | 945100032470     | Department Award             | 1000041       | Gennady<br>Gradstudent | AY Q             | FS Q          | 0.00 🥖            |          | 08/15/2016                 | 4000.00 |
| 2  | 2 945100017070   | Department Award             | property.     | Gennady<br>Gradstudent | AY Q             | FL Q          | 4000.00           |          | 2.1.2.5/2.011              | 0.00    |

We have made all the changes needed to this revised batch.

Scroll up to look up the **Approver** field. Use the **Lookup icon** to select the appropriate person.

A message displays letting us know the Approver has received an email notification that there is a batch to review.

| Batcl | h Nu  | imber 83           |                   | Department A      | Awards    | Revised From Batch Nbr 7          | 2 |
|-------|-------|--------------------|-------------------|-------------------|-----------|-----------------------------------|---|
| nstit | utio  | n UC Berkeley      |                   | Aid Year F        | ederal Ai | d Year 2016-2017 Career Graduate  |   |
| Org L | .eve  | 4 SPH Divisional R | srch and C        | Ontrs Award Batch | REVIS     | E BATCH72 NEWFUNDNEWAMNT          |   |
| Statu | IS    | Pending C          | Comments          | Created By        | -         | Look Up Approver                  | × |
| Appr  | rover |                    |                   |                   | Post      | Empl ID: begins with              |   |
|       |       |                    | ete Ad            | d                 | _         | Look Up Clear Cancel Basic Lookup |   |
|       |       | Item Type          | Advance<br>Search | Description       |           | Search Results                    |   |
|       | 1     | 945100032470       | Q                 | Department Award  |           | View 100 First 🕚 1-3 of 3 🕑 Last  |   |
|       |       |                    |                   |                   |           | Empl ID Display Name              |   |
|       | 2     | 945100017070       | Q                 | Department Award  |           | 30 M E                            |   |

| Message        |                                   |
|----------------|-----------------------------------|
| Successfully r | notified the approver (26000,115) |
| OK             |                                   |

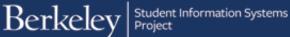

Scroll down and click the Save button at the bottom of the page.

| - | Disburseme   | nts Perso                    | onalize   Find | d   View All   💷       | 😽 Fi             | rst 🕚         | 1-4 of 4   🕑    | Last |
|---|--------------|------------------------------|----------------|------------------------|------------------|---------------|-----------------|------|
|   | Item Type    | Student Award<br>Description | Student ID     |                        | Disburse<br>Plan | Split<br>Code | Award<br>Amount |      |
| 1 | 945100017070 | Department Award             | (ALCORN )      | Gennady<br>Gradstudent | AY               | FL Q          | 4000.00         | Ø    |
| 2 | 945100032470 | Department Award             | 2000007        | Gennady<br>Gradstudent | AY               | FSQ           | 0.00            | Ø    |
| 3 | 945100032470 | Department Award             | 100000         | Galina<br>Gradstudent  | MB               | MBQ           | 0.00            | Ø    |
| 4 | 945100017070 | Department Award             | 2010/02/0      | Galina<br>Gradstudent  | AY               | FSQ           | 10000.00        | ļ    |
|   | ave 🔯 Reti   | urn to Search                | evious in List | J Next in Lis          | st               |               |                 |      |

NOTE: Until the "zero" bug can be fixed, the Approver may see the original amount display again in Award section (the zero keeps being replaced by the original amount). However, the revision <u>will</u> go through correctly since the Amount in the Disbursements section <u>will</u> continue to show the zero Amount.

#### Support

For questions or assistance, please contact SIS Support.:

Call 510-664-9000 (press option 6 to reach SIS support) or Email: sishelp@berkeley.edu